# **RNASeq**

Efforts to sequence the transcripts expressed in a cell or organism.

## **Statistics**

Measuring gene expression

#### **Resources**

• See the [StatQuest Video on RPKM/FPKM/TPM](https://www.youtube.com/watch?v=TTUrtCY2k-w&feature=youtu.be) to better understand how the statistics can be used to evaluate gene expression.

Using techniques to extract the Wang et al. Nat Rev Genetics. 2009.

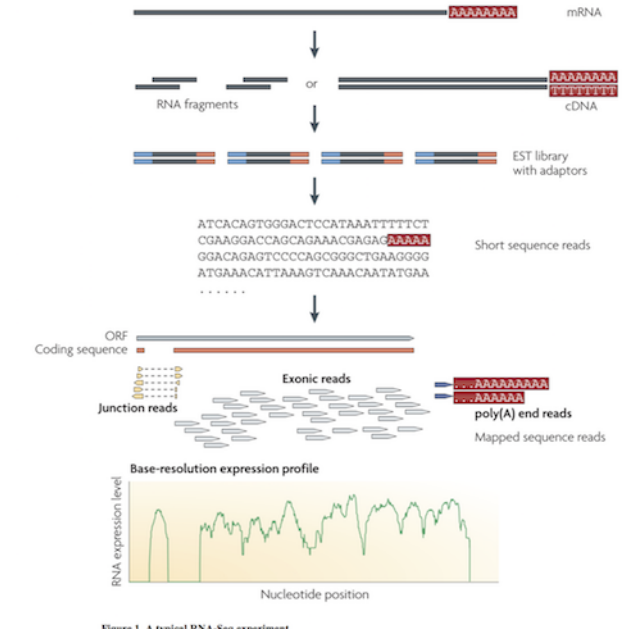

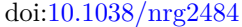

Figure 1. A typical RNA-Seq experiment

# **Multiple approaches to understanding the transcriptome**

- 1. Genome sequenced, align RNAseq reads to genome
- 2. de novo Assembly of mRNA into transcripts

3. Quantify gene expression from reads aligned to genome or transcripts

## **Reads to Genome mapping**

It is important to note that aligning sequences to the genome when there are introns requires dealing with introns. So splice-aware alignements are needed in some cases.

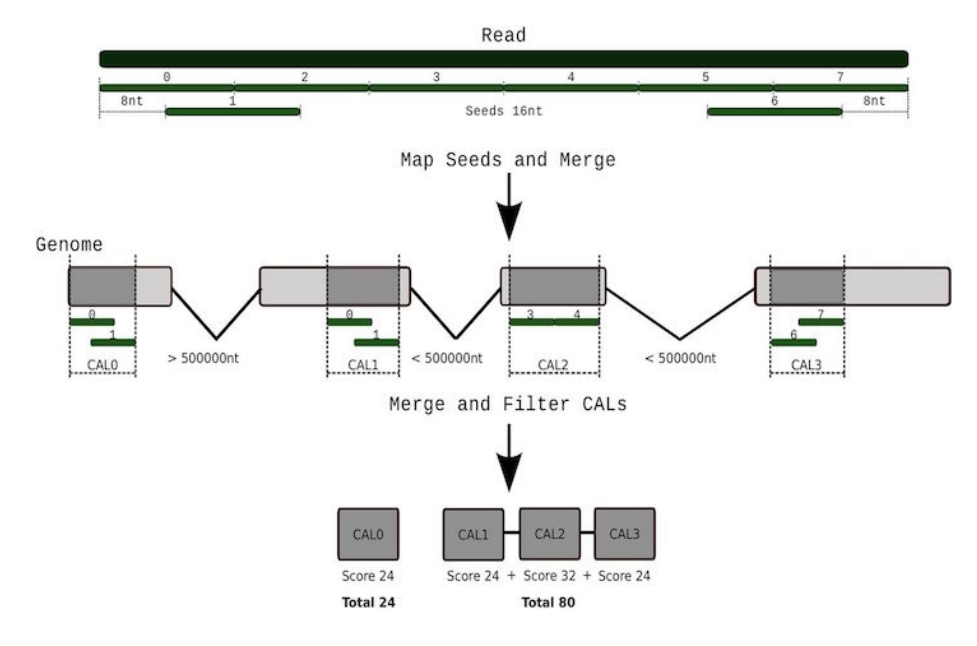

Figure 1: SpliceAlign

Tarraga et al 2017. DNA Research[.10.1093/dnares/dsv039](https://dx.doi.org/10.1093/dnares/dsv039)

#Reads to Genome mapping

Challenges: mRNA is spliced, genome contains introns

Splice-aware short read aligners. Speed and accuracy tradeoffs \* Tophat + Bowtie – this is old don't use \* [HISAT2](https://daehwankimlab.github.io/hisat2/) \* [GMAP/GSNAP](http://research-pub.gene.com/gmap/) \* [STAR](https://github.com/alexdobin/STAR)

## **Need to Quantify expression**

- Count reads overlapping exons
- Table of total read counts per gene
- Normalize counts for gene length and sequencing library depth
- Gene expression then is FPKM Fragments per Kilobase per Millions of reads
- Tools: htseq-count, stringtie
- [SubRead](http://subread.sourceforge.net/)
- [BEDtools](https://bedtools.readthedocs.io/en/latest/)
- R tools with iRanges

# **Evaluating expression differences**

Statistical tools for evaluating gene expression differences

- Ballgown [bioconductor package](https://bioconductor.org/packages/release/bioc/html/ballgown.html)
- DESeq [bioconductor package](https://bioconductor.org/packages/release/bioc/html/DESeq.html)
- edgeR [bioconductor package](https://bioconductor.org/packages/release/bioc/html/edgeR.html)

# **Alternative approach for Quantifying**

Compare reads to **Transcripts** instead of Genome \* Kalisto and Sailfish are common tools \* Bray et al 2016 "Near-optimal probabilistic RNA-seq quan-tification" doi[:10.1038/nbt.3519](http://dx.doi.org/10.1038/nbt.3519) \* Patro et al 2014 "Sailfish enables alignmentfree isoform quantification from RNA-seq reads using lightweight algorithms" doi[:10.1038/nbt.2862](http://dx.doi.org/10.1038/nbt.2862)

# **Alignment free quantification**

Usage: kallisto quant [arguments] FASTQ-files

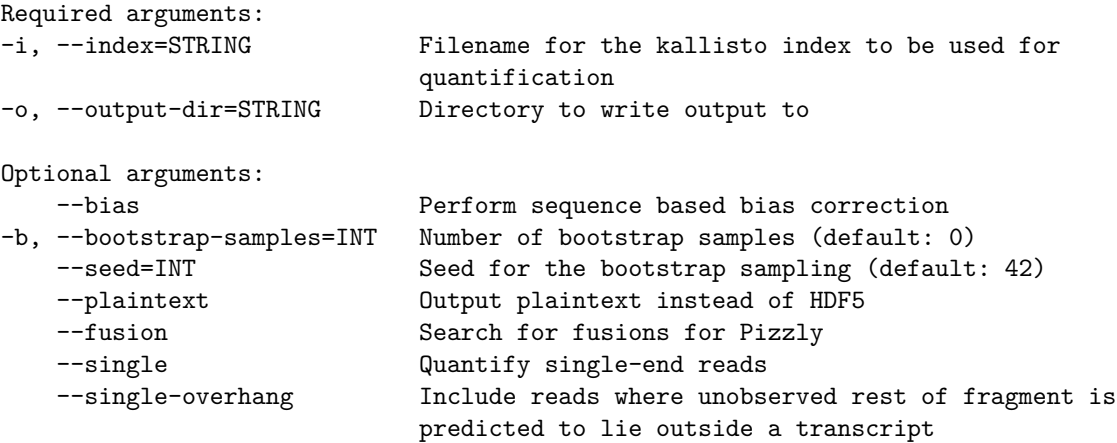

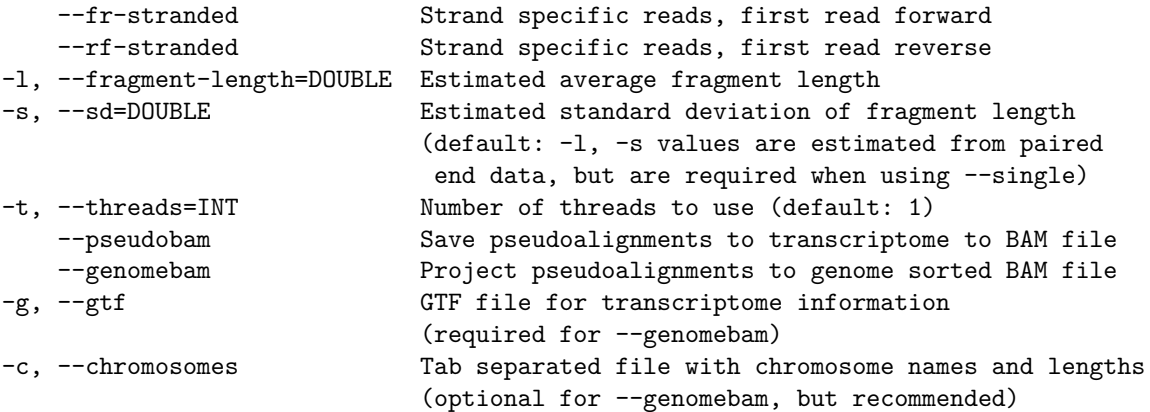

Note this won't quite work to copy and paste.

#### *#!/usr/bin/bash*

```
module load kallisto
ln -s /bigdata/gen220/shared/data-examples/rnaseq/kallisto/S_cerevisiae_ORFs.fasta
ln -s
kallisto index -i Scer.idx S_cerevisiae_ORFs.fasta
cat samples.tsv | while read ACC COND REP
do
OUT=output/$COND.$REP
kallisto quant -t 8 --single -l 300 -s 20 -i Scer.idx -o $OUT data/${ACC}_1.fastq.gz
done
```
Go see /bigdata/gen220/shared/data-examples/rnaseq/kallisto

See also [https://github.com/stajichlab/C\\_lusitaniae\\_DHED1\\_RNAseq/blob/](https://github.com/stajichlab/C_lusitaniae_DHED1_RNAseq/blob/master/Rscripts/kallisto_profile_rf_stranded.R) [master/Rscripts/kallisto\\_profile\\_rf\\_stranded.R](https://github.com/stajichlab/C_lusitaniae_DHED1_RNAseq/blob/master/Rscripts/kallisto_profile_rf_stranded.R)

### **Denovo assembly**

[Trinity Assembler](http://trinityrnaseq.github.io/) for RNASeq

```
$ module load trinity-rnaseq
$ module switch perl/5.22.0
$ Trinity --seqType fq --left reads_1.fq --right reads_2.fq --CPU 8 --max_memory 20G
```
#### **ORF identification**

Once we have assembled the transcriptome, want to find genes in there.

#### [TransDecoder](https://github.com/TransDecoder/TransDecoder/wiki)

• Finds Open Reading Frames in mRNA transcripts

```
$ module load transdecoder
```
\$ TransDecoder.LongOrfs -t target\_transcripts.fasta

### **RNAseq read mapping**

```
S_cerevisiae.fasta.gz *
S cerevisiae.gff3.gz
```
Download those files.

*# start an interactive session* srun  $-N$  1 -n 4 -p short --mem 16gb --pty bash -1

```
module load hisat2
# uncompress
gunzip S_cerevisiae.gff3.gz S_cerevisiae.fasta.gz
# build index
hisat2-build S_cerevisiae.fasta yeast
# run search
ln -s /bigdata/gen220/shared/data-examples/rnaseq/yeast_rnaseq/*.gz .
hisat2 -x yeast -1 SRR3396381_1.fastq.gz -2 SRR3396381_2.fastq.gz -S SRR3396381.sam -p 4
```

```
module load samtools
samtools view -Ob -o SRR3396381.bam SRR3396381.sam
```

```
samtools sort -o SRR3396381.sort.bam SRR3396381.bam
samtools index SRR3396381.sort.bam SRR3396381.bam
samtools flagstat SRR3396381.sort.bam
```
#### **Get counts**

Subread - [http://subread.sourceforge.net/](http://subread.sourceforge.net)

```
module load subread
GENOME=S_cerevisae.fasta
GFF=S_cerevisae.gff3
OUTFILE=SRR3396381.tab
INFILE=SRR3396381.sort.bam
featureCounts -g gene_id -T $CPUS -G $GENOME -s 0 -a $GFF -o $OUTFILE \
-F GTF $INFILE
```
## **Template for Projects**

Here's a template for RNASeq analyses

[https://github.com/biodataprog/RNASeq\\_template](https://github.com/biodataprog/RNASeq_template) Click on 'Use this template' - you can create your own version of this.

It will prompt you give it a name.

Go to the command line to download.

git clone yourname/YourRNASeqAnalysis.git

Edit samples.csv to describe names of some experiments SRR3396381.

Download data in input folder.

Download or us download script to get genome files (need to put a genome FASTA file in the folder). If want to do kallisto will need a mRNA file of transcriptome.